## How to return an assignment in Classroom

- 1. Open Classroom at classroom.google.com
- 2. Make sure you are signed into your student email account

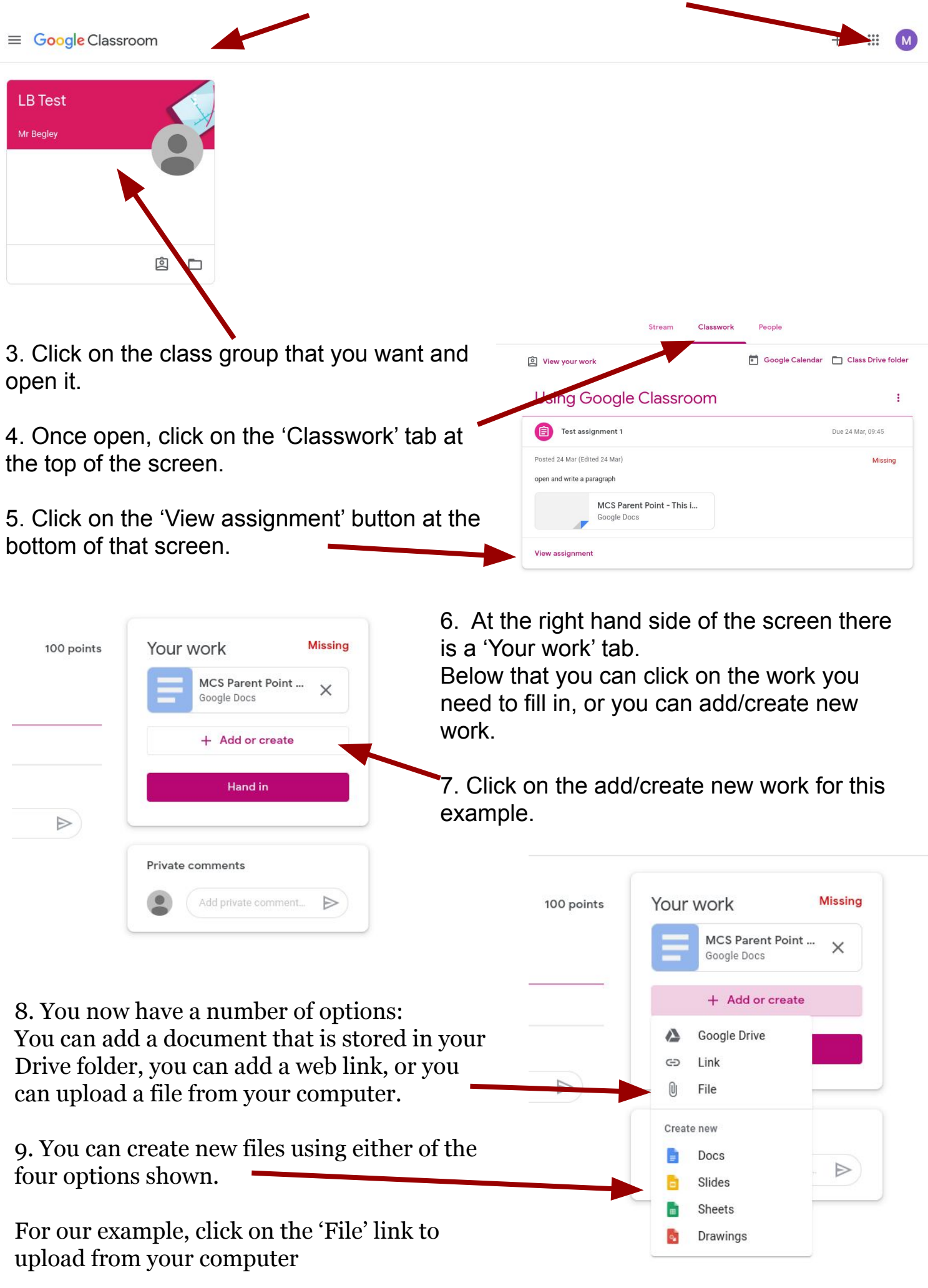

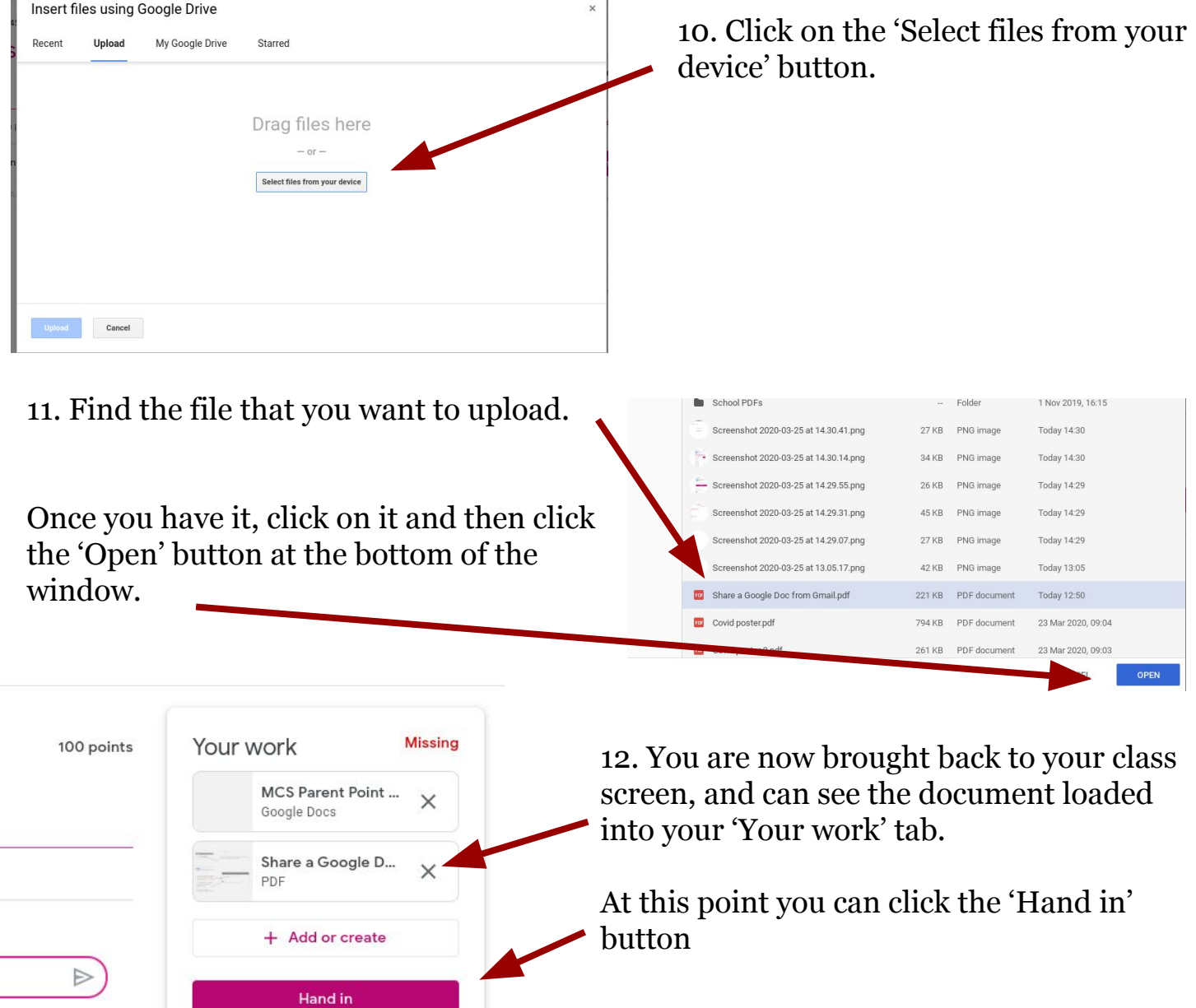

13. If you have any queries about your work, and want to ask your teacher privately, you can use the private comment button just below the 'Your work' tab.

Add private comment...

 $\triangleright$ 

Private comments

Handed in late 100 points Your work MCS Parent Point - This... Google Docs Share a Google Doc fro... PDF Unsubmit Private comments Here you go  $\blacktriangleright$ 

 $\triangleright$